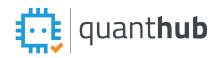

# QuantHub K12 Quick Start

### QuantHub Upskill Overview: Learner

You must confirm your account from the email invitation. After you have created your account, access QuantHub from the Schoology App or <u>upskill.quanthub.com</u>.

QuantHub's platform is designed to help teachers track progress, identify areas for improvement, and differentiate learning for complex analysis, statistics, and computer science topics.

#### **Getting Started**

You MUST confirm your account from the email sent from <a href="mailto:support@quanthub.com">support@quanthub.com</a>. If your school district has access to QuantHub via Schoology, you can then access QuantHub directly from Schoology in the App center or left-side menu course. If you are NOT using the Schoology app, log in to your QuantHub account at <a href="mailto:upskill.quanthub.com">upskill.quanthub.com</a>.

#### Dashboard

Main Menu: Hover over the image icon in the top right corner to see your main menu. Study Next: List of incomplete skills in your current level.

Skills Progress: See a summary of learning activities and skills mastered.

More: Change level options and view learning activities and skills mastered

Next Achievement: This is the current certificate you are working on.

Learning Activity: Leaderboard status that refreshes every week. Compete with others in your school.

Ask Chip: Search external resources on data-specific concepts

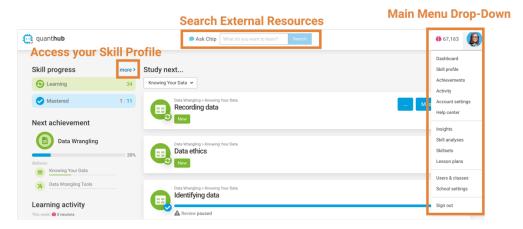

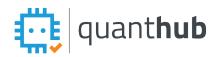

## QuantHub K12 Quick Start

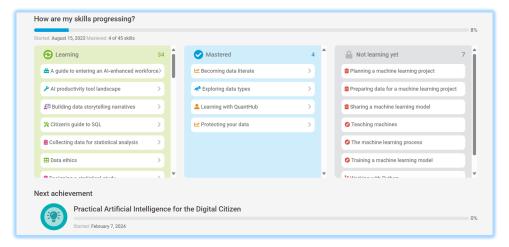

### **Skill Profile**

View the skills in your learning path. Change the level you are pursuing and view all levels in your current learning path. Each level = A certificate and badge. There is no penalty for changing levels. Teachers and students may start and resume levels without ever losing progress.

#### Achievements

This menu item appears AFTER you have achieved at least one level (certificate). <u>Click here to access</u> <u>and download your certificates</u>.

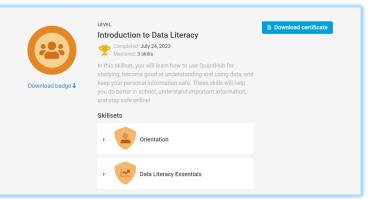

#### Activity

View all of your learning activity in one location. Access previously answered questions and resources.

| ctivity Log                 |                |                                 |           | Displaying activit | ies 1-12 of 89 in to |
|-----------------------------|----------------|---------------------------------|-----------|--------------------|----------------------|
| Completed                   | Activity       | Skill                           | Responses | Neurons            | Mastery              |
| Nov 14, 2023 at 4:19 pm CST | Study Activity | A Exploring correlation         | 1         | 0/10               | 55%                  |
| Oct 25, 2023 at 8:28 am CDT | Study Activity | 💄 Learning with QuantHub        | 4         | 160/160            | 100%                 |
| Oct 25, 2023 at 8:25 am CDT | Study Activity | 💄 Learning with QuantHub        | 5         | 100/100            | 40%                  |
| Dct 24, 2023 at 2:09 pm CDT | Review         | 💄 Learning with QuantHub        | 0         | 0/0                | 0%                   |
| Sep 26, 2023 at 4:39 pm CDT | Study Activity | 🖵 Uncovering a data story       | 4         | 10/40              | 0%                   |
| Sep 13, 2023 at 4:29 pm CDT | Study Activity | 🖵 Discovering data storytelling | 6         | 90/110             | 19%                  |
| Sep 11, 2023 at 4:49 pm CDT | Scavenger Hunt | 1 skill                         | 3         | 30/110             |                      |
| Sep 04, 2023 at 8:28 am CDT | Scavenger Hunt | 1 skill                         | 1         | 40/40              |                      |
| Sep 04, 2023 at 8:27 am CDT | Scavenger Hunt | 1 skill                         | 1         | 10/20              |                      |

#### **Account Settings**

Use Account Settings to update your profile picture, homepage, and password.

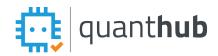

# QuantHub K12 Quick Start

#### **QuantHub Upskill Overview: Teacher**

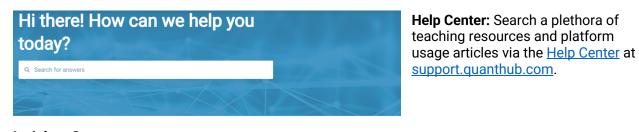

**Insights:** Generate reports on student grades, skills completed, participation levels and classes. <u>Click</u> <u>here to learn how to read</u> <u>the Insights Dashboard</u>.

| + Activity 🔑 t         | Skill 🗙 All Skills 🏩 Students 🔛                | Classes           |                  |                           | 0                           |
|------------------------|------------------------------------------------|-------------------|------------------|---------------------------|-----------------------------|
| All students + Skill   | A guide to entering an Al-enhanced workforce 👻 |                   | Q, Search        |                           |                             |
| Stiplaying 45 students | A guide to entering an Al-enhanced workforce   |                   | 8                | K12 Citizen Data Scientia | Report & O 🔹 Skill Report & |
| 45                     | Al productivity tool landscape                 |                   |                  |                           | 1 (00)                      |
| 45                     | Becoming data literate                         | 1                 | 0                |                           | 1 (2%)                      |
| Students               | Building data storytelling narratives          | Average Responses | Average Activiti | es                        | Completed                   |
|                        | Citizen's guide to SQL                         |                   |                  |                           |                             |
| 1 Student              | Collecting data for statistical analysis       | Responses @       | Activities 0     | Mastered 0                | Completed @                 |
| Aishia Daffia          | Data ethics                                    |                   | 0                | 02                        |                             |

**Classes:** Create your classes and manage student accounts with class code and password resets: <u>course code instructions</u>

| -√- Activity | 🔎 Skill | 🗙 All Skills | 😩 Students | Classes |          |          | Add class       |
|--------------|---------|--------------|------------|---------|----------|----------|-----------------|
| Name         |         |              |            |         | Teachers | Students |                 |
| 1A           |         |              |            |         | 1        | 1        | Class code Edit |

Lesson Plans: Discover standards-aligned skills.

| Don't see what you need? Our team is creating new lessons every day! 🔤 Request a lesson                            | Don't see what you need? Our team is creating new lessons every day! 🖾 Request a lesson<br>by standarda by job skills | esson plans                                                                 |                    |   |
|----------------------------------------------------------------------------------------------------|----------------------------------------------------------------------------------------------------|-----------------------------------------------------------------------------|--------------------|---|
| Don't see what you need? Our team is creating new lessons every day! Request a lesson   by standards by job skills | by standards by job skills                                                                                            | Plan your lessons with skill-based exercises aligned to learning standards. |                    |   |
| by standards by job skills                                                                                         |                                                                                                    | Don't see what you need? Our team is creating new lessons every day!        | 🕿 Request a lesson |   |
|                                                                                                    | Alabama State Department of Education                                                                                 | by standards by job skills                                                  |                    |   |
| Alabama Course of Study Business Management and Administration                                                     |                                                                                                    | Alabama Course of Study Digital Literacy and Computer Science               |                    | > |

#### **Best Practices:**

- Set a regular time that students expect to work on QuantHub. For example: Substitute days, Mondays, and Activity Bell-Schedule days.
- Use QuantHub activity as a graded activity. Learn more about how to grade here.
- Set a target for your class to earn certain <u>certificates</u> that align with your course.
- <u>Leverage Skill Reports</u> on your Insights page in to inform your teaching strategies and personalize learning experiences.
- Post earned certificates, competition details, internship, and scholarship <u>opportunities</u> in your classroom.